### **2753418 - Potential Performance Degradation Due to Timer Fallback**

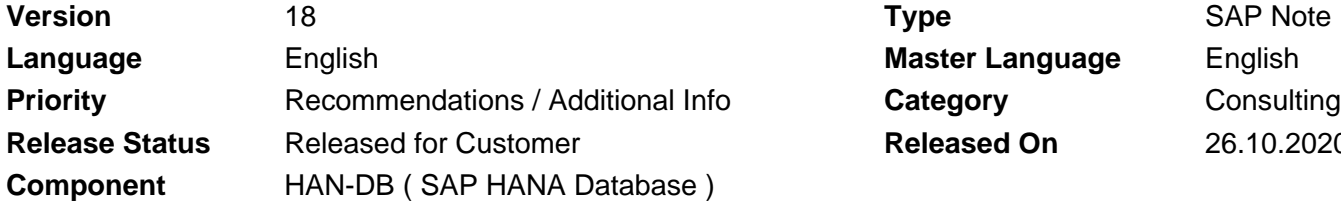

**Language** English **Master Language** English **Released On** 26.10.2020

Please find the original document at **[https://launchpad.support.sap.com/#/notes/ 2753418](https://launchpad.support.sap.com/#/notes/%0d%0a%0d%0a%0d%0a%0d%0a%0d%0a%0d%0a%20%20%20%20%20%20%20%20%20%20%20%20%20%20%20%202753418)**

### **Symptom**

You see a trace entry with the following message in the <service> traces after startup:

Fallback to system call for HR timer

Starting with SAP HANA 2 SPS04 you see the alert Timer fallback.

#### **Other Terms**

VM, virtual machine, hypervisor, Azure, \_\_vdso\_gettimeofday

#### **Reason and Prerequisites**

#### **Reason:**

For optimal performance SAP HANA requires that a machine is configured to provide accurate Time Stamp Counter (TSC) timing information. Otherwise significant performance degradation can be expected.

SAP HANA falls back to the system timer implementation if irregularities with the reported timings from processor instruction RDTSC are detected. Therefore the actual performance degradation depends on the system timer implementation. If the system timer itself uses TSC, the performance degradation could be insignificant.

The timer implementation in SAP HANA 1 (all SPS) and SAP HANA 2 (SPS01 - SPS03) checks whether the constant\_tsc and nonstop\_tsc flags are set using /proc/cpuinfo. Additionally, it checks if the RDTSC respectively RDTSCP instruction can be used. SAP HANA falls back to the system timer if not all conditions are met.

Starting with SAP HANA 2 SPS04 the check also includes if the RDTSCP instruction is supported by the CPU and whether constant tsc and nonstop tsc are set. On Intel platform the system clocksource /sys/devices/system/clocksource/clocksource0/current\_clocksource and

/sys/devices/system/clocksource/clocksource0/available\_clocksource are checked. The current\_clocksource has to be set to tsc on Intel. The available\_clocksource needs to contain tsc on Intel. If any of the checks fail, SAP HANA falls back to the system timer.

#### **Affected Releases:**

• All Releases of SAP HANA

#### **Prerequisites:**

- You run a SAP HANA system on Intel CPUs
- The entry Fallback to system call for HR timer is written to the trace
- On SAP HANA 2 SPS04 or later you receive the alert Timer fallback

#### **Solution**

For systems in Microsoft Azure environments, please follow SAP Note [2791572.](https://launchpad.support.sap.com/#/notes/2791572)

On SAP HANA 2 SPS04 if you get a Timer Fallback alert, check the info of the alert description to get a detailed description which problem was detected. To do so, you can execute the following select

select INFOTEXT from m\_events where TYPE like 'TimerFallback'

The output can be interpreted as follows:

- **Incorrect system configuration detected.**
	- Problem: The cpu flags for the RDTSCP instruction or the cpu flags for constant\_tsc or nonstop tsc are not set or current clocksource and available clocksource are not correctly configured.
	- Solution: Make sure RDTSCP virtualization is enabled, the cpu flags are set correctly and the clocksource configuration is correct.

You can use the following commands to check:

if [ \$(cat /proc/cpuinfo | grep nonstop\_tsc | wc -l) -gt 0 ]; then echo "CPU flag nonstop\_tsc is OK"; else echo "CPU flag nonstop\_tsc is not set";fi

if [ \$(cat /proc/cpuinfo | grep constant\_tsc | wc -l) -gt 0 ]; then echo "CPU flag constant\_tsc is OK"; else echo "CPU flag constant\_tsc is not set";fi

if [ "\$(cat /sys/devices/system/clocksource/clocksource0/current\_clocksource)" == "tsc" ]; then echo "current clocksource is OK"; else echo "current clocksource is not set to 'tsc'";fi if  $\int \frac{f(x)}{f(x)} dx$  /sys/devices/system/clocksource/clocksource0/available clocksource | grep tsc | wc -l) gt 0 ]; then echo "available\_clocksource is OK"; else echo "available\_clocksource does not contain 'tsc'";fi

Please contact your hardware partner or service partner, if you are not able to resolve the issue yourself. Especially cloud providers have their own recommendations.

• **Inconsistent Time Stamp Counter context found during calibration on NUMA node <id>**

- Problem: The time stamp counter values returned during calibration are inconsistent for a certain NUMA node.
- Solution: Please report this as an incident on component HAN-DB.
- **Non-monotonic Time Stamp Counter update found on NUMA node <id>**
	- Problem: The values read from the time stamp counter weren't monotonic. This hints at a hardware issue or a live-migration to a different node that doesn't hold this invariant.
	- Solution: Make sure RDTSCP instruction works correctly on your machine. Please contact your hardware partner or service partner, if you are not able to resolve the issue yourself.
- **Bad Time Stamp Counter synchronization between cores on NUMA node <id>**
	- Problem: The result from the RDTSCP instruction returned during re-calibration is inconsistent or diverged too much from what was expected for a certain NUMA node. This hints at a hardware issue.
	- Solution: Make sure RDTSCP instruction works correctly on your machine. Please contact your hardware partner or service partner, if you are not able to resolve the issue yourself.
- **Could not calculate current time on NUMA node <id>**
	- Problem: The result from the RDTSCP instruction returned is inconsistent or diverged too much

from what was expected. This hints at a hardware issue.

• Solution: Make sure RDTSCP instruction works correctly on your machine. A possible cause is that system time was adjusted by a large difference in one step. If you use ntp to synchronize the system time make sure it is configured to slew rather than step. Please contact your hardware partner or service partner, if you are not able to resolve the issue yourself.

On earlier SAP HANA versions you have to check all of the above mentioned configurations and make sure RDTSCP instruction works correctly on your machine.

#### **Remarks:**

- You have to restart the SAP HANA system in order to make the changes effective, as the timer is only checked during startup.
- If everything is configured correctly the SAP HANA service traces will contain the following message: Using RDTSC for HR timer
- The trace message "Using RDTSC for HR timer" is not traced on HANA 2 Revision 040.00 due to a programming error.
- As several popular hypervisors (Xen, Azure, KVM) have optimized system timer implementation, using the system timer by default can be sufficient and will prevent the alert from appearing, if the hypervisor is not able to propagate the flags correctly. You can enable the system timer by following one of below two options on all hosts of your HANA instance:
	- a. Setting environment variable HDB\_TIMER=system as described in SAP Note [1827566](https://launchpad.support.sap.com/#/notes/1827566) or
	- b. Setting parameter:

```
[daemon]
environment = HDB_TIMER=system
```
in the daemon.ini on HOST level. If you choose to set the parameter in the HOST specific daemon.ini, please consider that it will be applied to all HANA services started by the daemon, but not for the daemon itself.

This is still a valid measure as the daemon itself is not affected by the performance degradation.

- You have to restart your HANA instance afterwards such that the parameter change takes effect.
- If you encounter the alert after changing system time, please refer to SAP Note [2819623](https://launchpad.support.sap.com/#/notes/2819623)
- If you encounter timer related performance degradation after live-migration of the virtual machine refer to SAP Note [2820725](https://launchpad.support.sap.com/#/notes/2820725)
- The NTP configurations mean the following
	- slew: system time is shifted at most 0.5ms / second. e.g. If shift is 4ms, it will take 8 seconds to adjust to new time
	- step: system time is shift all at once.

### **Software Components**

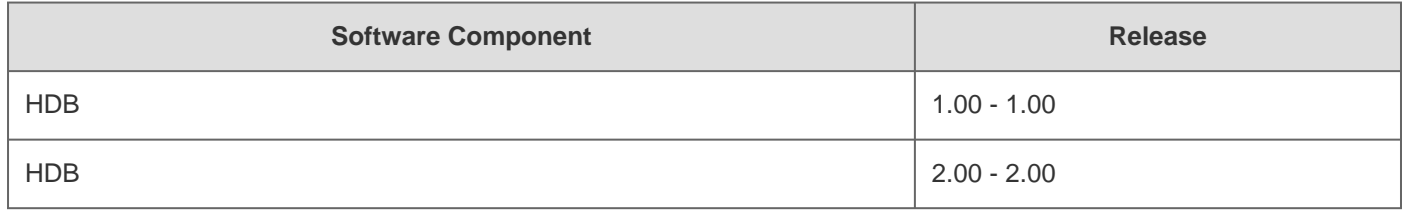

# **This document refers to**

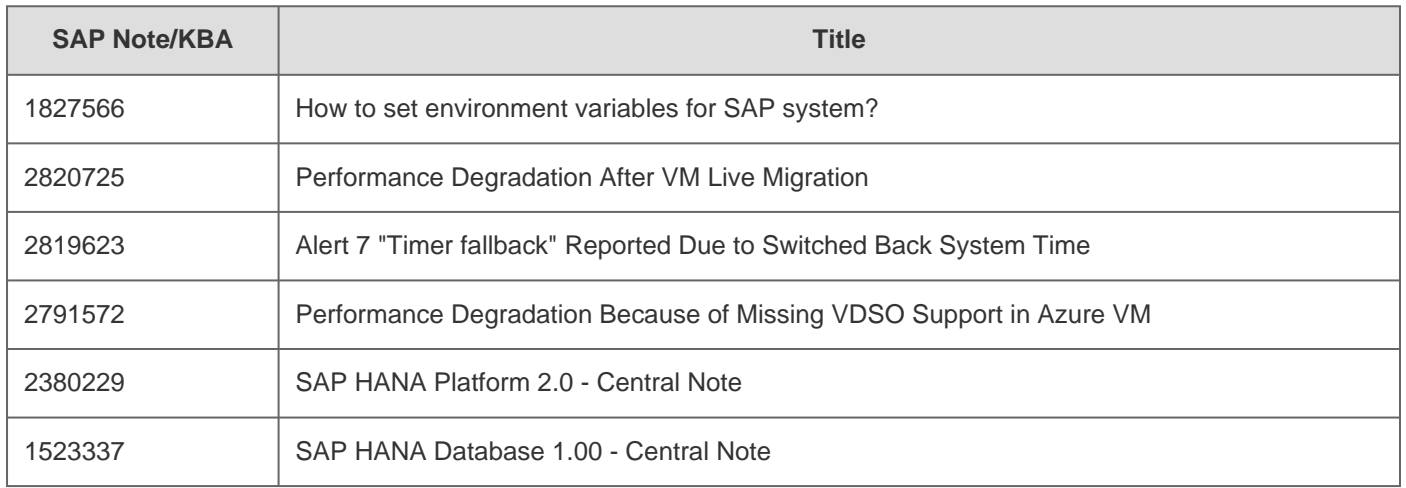

## **This document is referenced by**

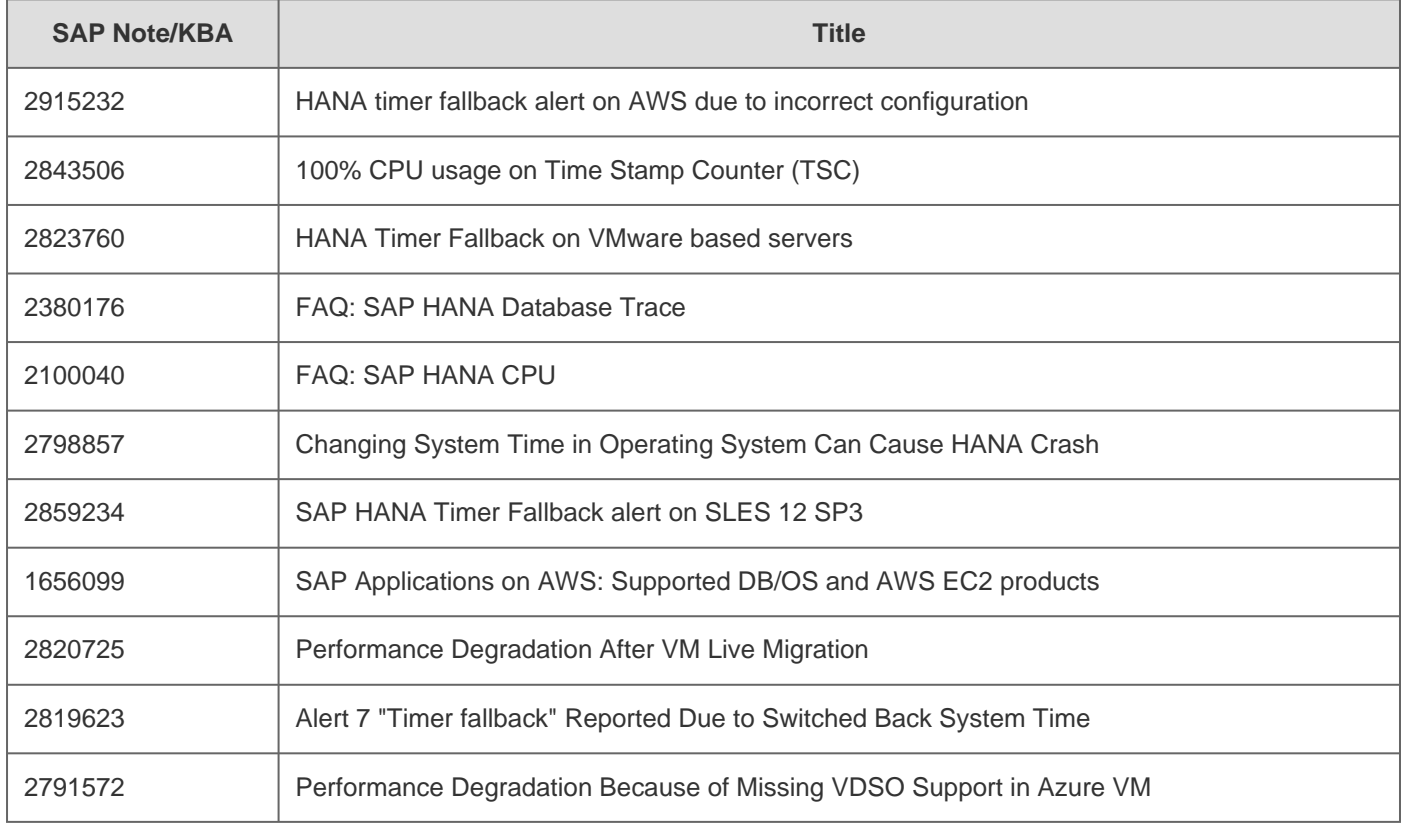

[Terms of use](https://support.sap.com/support-programs-services/about/terms-of-use.html) | [Copyright](http://www.sap.com/corporate-en/about/legal/copyright/index.html) | [Trademark](http://www.sap.com/corporate-en/about/legal/copyright/index.html#trademark) | [Legal Disclosure](http://www.sap.com/corporate-en/about/legal/impressum.html) | [Privacy](http://www.sap.com/corporate-en/about/legal/privacy.html)